## **Friuli Web Solutions**

## **Scarico della posta e distribuzione nelle cartelle di competenza**

Dalla funzione si accede alla posta in arrivo:

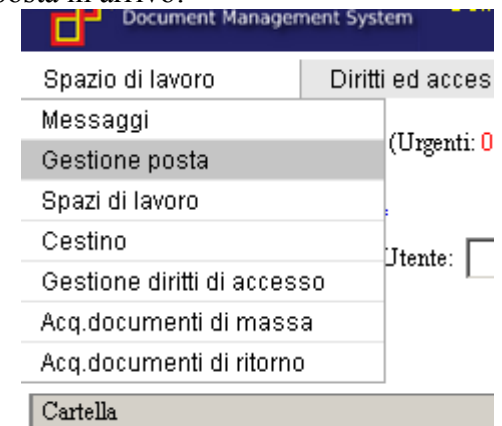

Attenzione! La funzione di distribuzione della posta nelle cartelle può essere automatizzata.

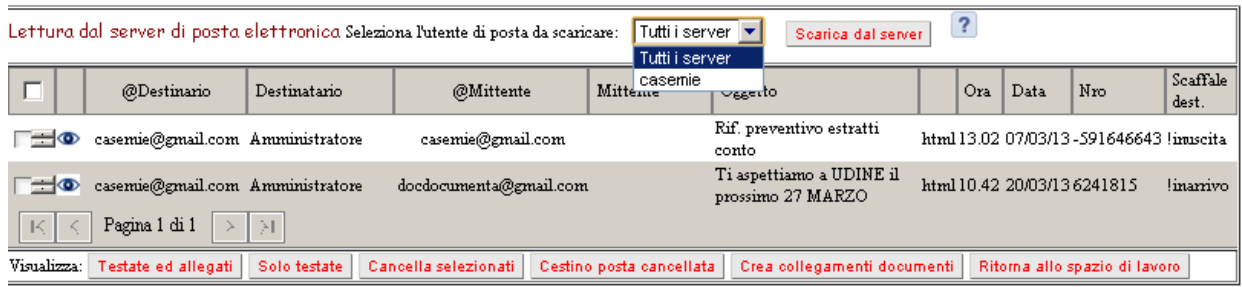

Il bottone "Scarica dal server" permette di scaricare la posta da tutti i server definiti per l'utente di logIn oppure da uno ed uno solo dei server definiti.

Di default vengono visualizzate solo il documento principale, ma è possibile visualizzare anche gli allegati con il bottone "Testate ed allegati". Il bottone "Solo testate" riporta alla situazione precedente.

Selezionando testate o allegati è possibile cancellarli per evitare il collegamento con DOCUMENTA. Questi documenti cancellati sono però sempre recuperabili dal "Cestino posta cancellata" premendo sul bottone relativo.

Selezionando i documenti e con il bottone "Crea collegamenti documenti" i dati vengono incorporati in DOCUMENTA nella cartella indicata nell'ultima colonna.

I dati così elaborati, vengono eliminati da questa lista e saranno reperibili attraverso lo spazio di lavoro.